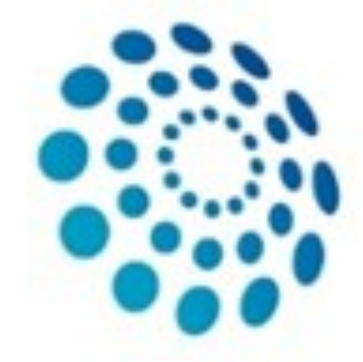

European<br>Reference Network

eUROGEN **Urogenital Diseases** 

# **eUROGEN CPMS Newsletter**

#### **Issue 5 (Spring 2021)**

Hello, all. Here is the latest issue of the eUROGEN CPMS newsletter with the latest updates and tips on CPMS. As always, if you have any comments, suggestions, questions, or requests for CPMS support, please don't hesitate to contact us at [cpmshelpdesk@eurogen.ern](mailto:cpmshelpdesk@eurogen.ern-net.eu)-net.eu.

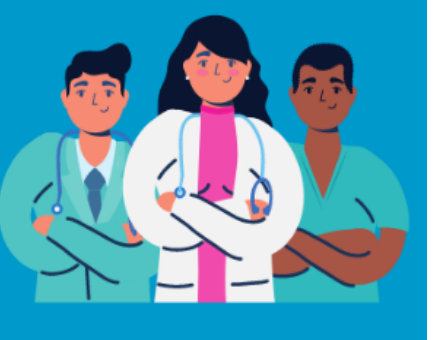

We have referred to it several times, but, in the first week of March, CPMS received a major update. We are really hopeful that this update will significantly improve the CPMS experience. Below are some highlights of the major changes. Please feel free to login and try for yourself.

#### **Reduction of panel stages**

Panels no longer consist of different stages and no longer need to be progressed to a certain stage for a specific action. Once a panel has been created all the actions such as the inviting of members, uploading files and scheduling of meetings can be performed simultaneously. Once the panel outcome has been signed, the panel can be moved to the closed state and the panel is completed.

#### **Uploading of files**

Attaching files was previously done through the consultation form found under medical documents. Files are now attached in the main tab Attachments which is in the panel overview .

#### **Updated panel setup guide and workflow overview**

We have updated the panel setup guide which can be found **[here](https://eurogen-ern.eu/for-our-clinicians/cpms/)** on the eUROGEN website. Additionally the workflow below provides an overview of the current process of managing a panel.

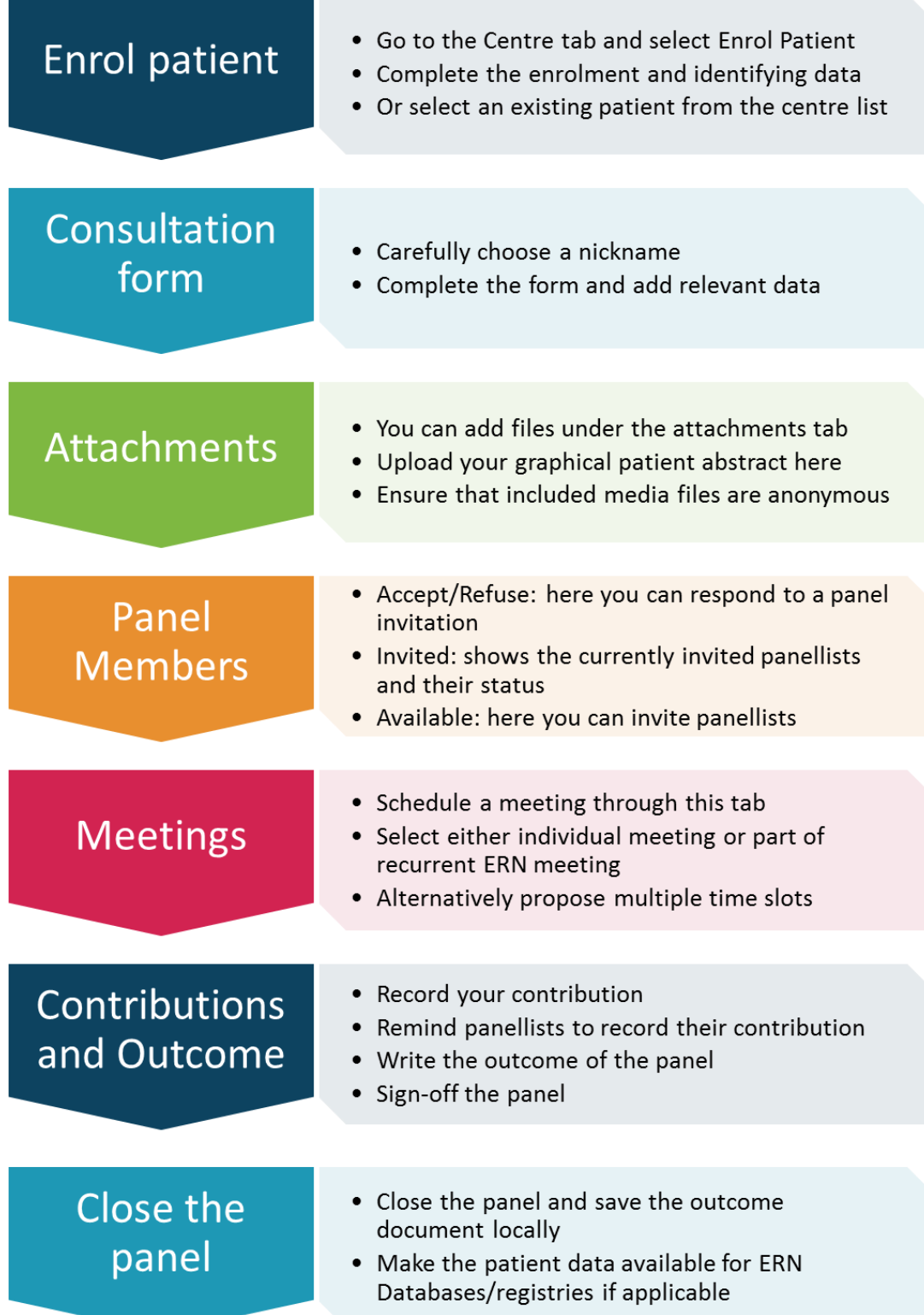

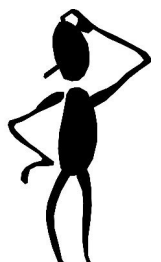

#### **Need for panels!**

In case you haven't seen elsewhere, we need to create more CPMS panels to meet our obligations for our current CEF grant. We are hopeful that we can try to recover the situation and we know that a lot of you have said that you have panels you can add.

And don't forget that there is a [CPMS training environment](https://cpms-training.ern-net.eu/login) where you can test out almost all the functionality that is available in the Live version. If you want to practice uploading a patient or arranging a meeting, this is a great resource for learning how to do this without the risk of using actual patient information. Please email for the login details.

Therefore, **if you have cases, please try your best to upload them to the system as soon as possible**. We added 15 panels in since last November, which was a great effort  $-$  but we need more! As always, if you want support with this, please get in touch.

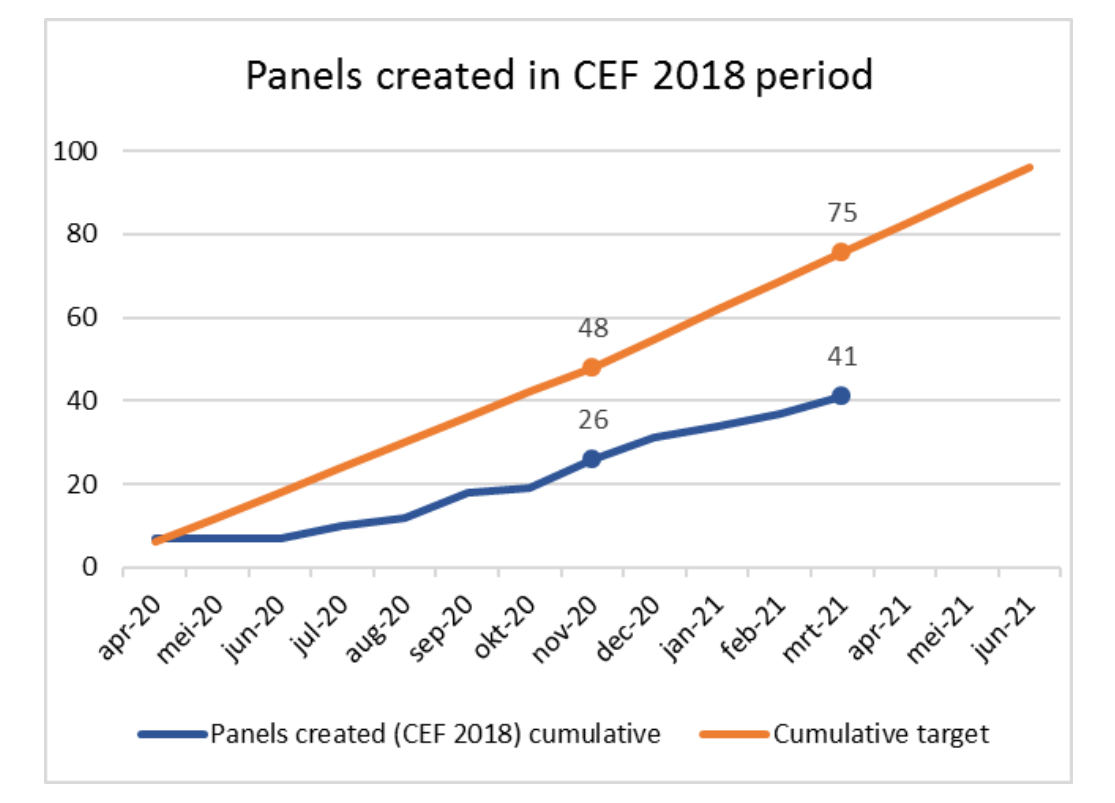

#### **Upcoming Events**

Monday 12th April 2021— 17:00-19:00 CEST WS1 management meeting & CPMS discussions

Wednesday 28th/Thursday 29th April 2021 – 18:00-19:00 CEST WS3 CPMS discussions

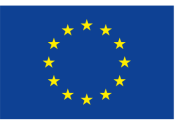

**Co-financed by the Connecting Europe Facility of the European Union** 

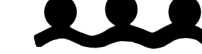

#### **The Knowledge/Please remember...**

Having problem with your login or creating a panel? Please check the eUROGEN website under the [For](https://eurogen-ern.eu/for-our-clinicians/)  [our clinicians](https://eurogen-ern.eu/for-our-clinicians/) tab for guides on access request, panel creation and an expanding FAQ section.

### **CPMS Training & Support**

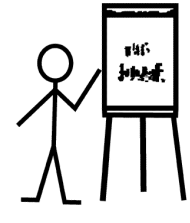

In addition to adding more CPMS information and help to the eUROGEN website, we are still available to provide more direct training, albeit virtually!

For example, in October, we conducted an online training session with colleagues in Gothenburg, and, in May, we shall be leading the training of up to 70 clinicians in the Malta coordination hub.

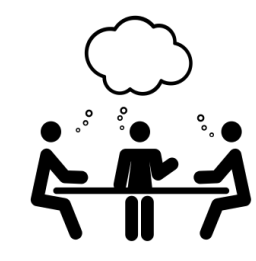

As ever, if you require any support with creating and managing panels, joining meetings, or any other CPMS-related issue, please don't hesitate to get in touch at [cpmshelpdesk@eurogen.ern](mailto:cpmshelpdesk@eurogen.ern-net.eu)[net.eu](mailto:cpmshelpdesk@eurogen.ern-net.eu)

#### **Handy Hints**

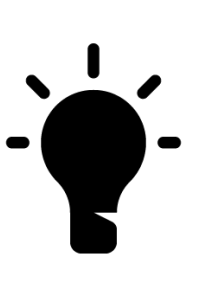

If you are unable to attend to a panel meeting but want to provide your advice, you can go directly to the **contributions** tab and write your advice. This way, your advice will be correctly saved and easily accessible for the panel lead when writing the panel outcome.

#### **CPMS mobile app**

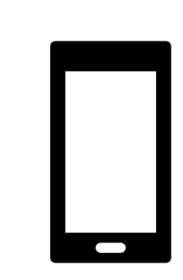

We are closely following the development of a CPMS mobile app. The main idea is a simple and easy-to-use app that supports clinicians in their use of CPMS. The initial concepts are currently being discussed and input from our clinicians is greatly appreciated. So, if you have any recommendations

or would like to be directly involved, please let us know.

## **Major CPMS update! Panels & Performance**

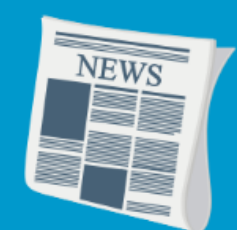

#### **Deactivation of CPMS accounts**

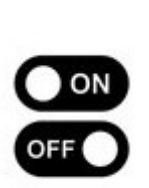

On 31st March, the SANTE CPMS Helpdesk locked all CPMS accounts that had not been used within the last 12 months. If you had not logged in since March 2020, your account may well have been locked. To have your account reactivated, please

contact us, though be aware that it may take 24 hours for it to become active again.